## **БЕКТУРГАНОВА М.К., ДҮЙШӨНБИЕВА Н.М.**

*Кыргызский Национальный Университет им.Ж.Баласагына* **УДК.004.4'.24(075.5)**

## **ИНФОРМАТИКА САБАГЫНДА ЖАҢЫ МААЛЫМАТ ТЕХНОЛОГИЯЛАРЫНЫН КОЛДОНУЛУШУ**.

*Жаңы маалымат технологиялар өнүгүү мезглинде ар бир иштөөчү веб-документтерди түзүүнүн жолдорун билиши жана колдоно билиши зарыл. Бул макалада НТМL тилинде структураланган маалыматтын берүү ыкмаларынын бири бул тизмелердин ( сандык тизмелер, маркер тизмелери, аныктоо тизмелери жана катталган тизмелер) түрүндө түзүүнүн жолдору берилген. Кыргыз тилинде адабиятты көбөйтүү максатында макала кыргыз тилинде жазылган.*

## **ПРИМЕНЕНИЕ НОВЫХ ИНФОРМАЦИОННЫХ ТЕХНОЛОГИЙ В ИНФОРМАТИКЕ.**

*В век развития новых информационных технологий пользователи должны знать и уметь применять механизмы создания веб-документов. В данной статье рассматриваются возможности создания списков (нумерованных, маркированных, вложенных, списков определений) при оформлении структурированных текстовых данных на языке HTML. Статья написана на кыргызском языке, в связи с отсутствием литературы по новым информационным технологиям на кыргызском языке.*

### **APPLY OF NEW INFORMATION TECHNOLOGIES IN INFORMATIC.**

*In the century of evolution new information technologies users must know and can apply the mechanisms of creating web-sites. In this article we give description of the ways how to create the structural dates in the way of lists (ordered list, unordered list, definition list) for formatting text dates on the HTML. This article is written in kyrgyz language in order to.*

Бүгүнкү күндө маалымат жана коммуникациялык технологиялардын тез өнүгүшү, интернеттин күнүмдүк турмушта колдонулушу инсандардын компьютердик билимин жогорулатууга алып келет. Эгерде интернет башынан англис тилдүүлөр үчүн гана болсо, бүгүнкү күндө Яндекстин статистикалык комитетинин анализи боюнча болжол менен 15 миллион орус тилиндеги сайттар катталган, бул 6,5%ти жалпы сайттардын санынан түзөт. Ал эми кыргыз тилдүү инсандар үчүн кыргыз тилиндеги веб-баракчаларды түзүү жана көбөйүтүү, бүгүнкү күндүн орчундуу маселелердин бири болуп саналат. Интернет дүйнөсүндө аралап жөнөкөкөй иштөөчү катары гана эмес, информациондук технологиянын жетишкендиктерин үйрөнө билүү жана аны колдоно билүү кыргыз тилдүү инсандар үчүн кыргыз тилиндеги адабияттарды(китеп жана электрондук түрүндө) түзүү, жазуу жана аны таркатуу зарыл.

Веб-баракчаларда текст, видео, графикалык маалыматтын туура түзүлүшүн, берилишин HTML тили аркылуу берүү эӊ оӊой жолу болуп эсептелинет. HTML тилинде структураланган маалыматтын берүү ыкмаларын карап өтсөк.

Маалыматтын структурланышынын бир түрү бул маалыматтын тизме түрүндө берилиши. Анда:

1.Тизмелер түрүндө берилген информация чоң массивдеги берилиштерди өз-өзүнчө турган фрагменттерге бөлүп, информациянын иштөөчүлөрдүн тарабынан кабыл алынуусун жеңилдетет. Мисалы:

1.Глава 1

- 1.1. Негизги түзүлүштөр
- 1.2. Жардамчы түзүлүштөр
- 2.Глава 2
- 2.1. Програмдык жабдыктар
- 2. Тизмелер информациянын түшүнүктүү ички структурасын көрсөтөт. Мисалы: План
- 1. Кириш сөз
- 2. Глава 1
- 3. Глава2

3.Тизмелердин жардамы менен кадам-кадам менен жасалуучу ар кандай удаалашкан операциялардын тизмесин берсе болот. Мисалы, компьютер менен иштөө үчүн:

- 1) Комьютердин бөлүктөрүн туташтыргыла
- 2) Электр тогуна туташтыргыла
- 3) Системдик бөлүктөгү «POWER» кнопкасын баскыла

HTML спецификациясы негизги үч тизменин түрүн колдонот:

- 1. сандык тизмелер
- 2. маркер тизмелери
- 3. аныктоо тизмелери

Төмөнкү таблицада тизмелердин параметрлери көрсөтүлгөн

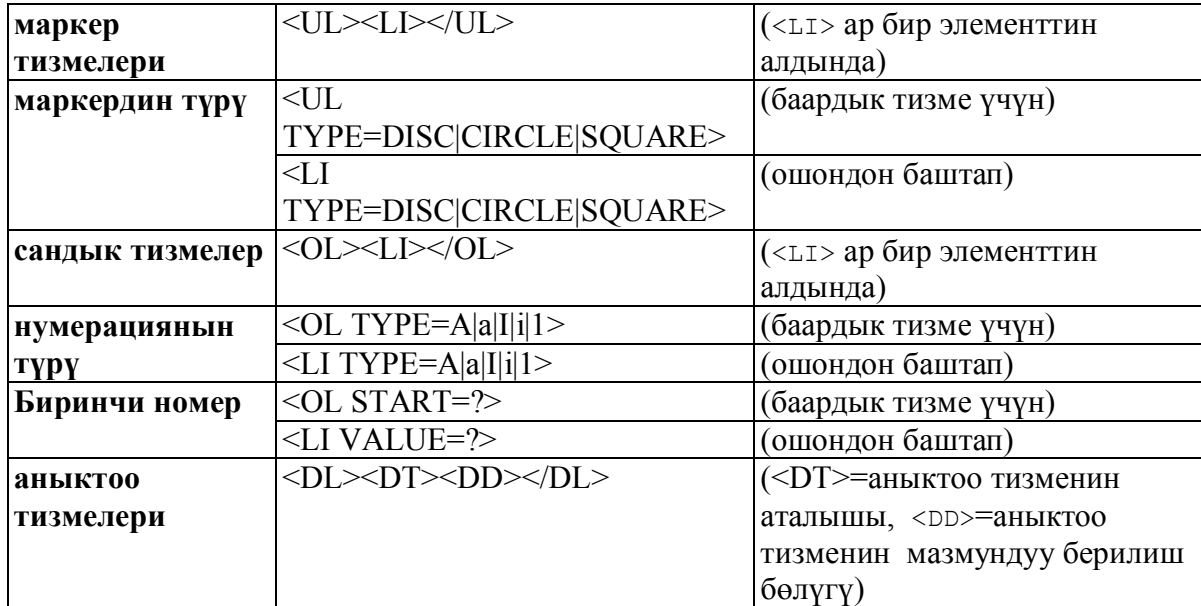

## *HTML тилиндеги маркер тизмеси*

Маркерлүү тизме башкы теги <UL> (Unordered List-маркерлүү тизме) жана аяктоочу теги </UL> менен жазылат. Ар бир элементтин тизмеси <LI> теги менен башталат.

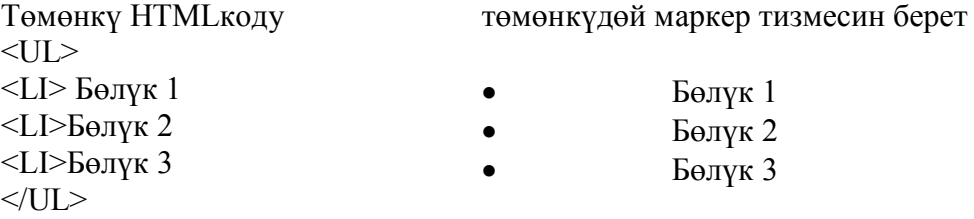

<UL> теги төмөнкүдөй параметрлерге ээ: <UL TYPE=disc|circle|square>

TYPE параметри маркердин тышкы түрүн аныктайт:

- · Disc-боёлгон тегерек маркерлер
- ° Circle-боёлбогон тегерек маркерлер
- Square-квадраттык маркерлер

#### *HTML тилиндеги сандык тизмеси.*

Сандык тизмеде тармак терезе элементтердин номерин автоматтык түрдө коёт. Сандык тизме башкы теги < OL> (OL - Ordered List-тегизделген тизме) жана </ OL> аяктоочу теги менен жазылат. Ар бир элементин тизмеси <LI> ((li - List Item, элементтин тизмеси) теги менен башталат.

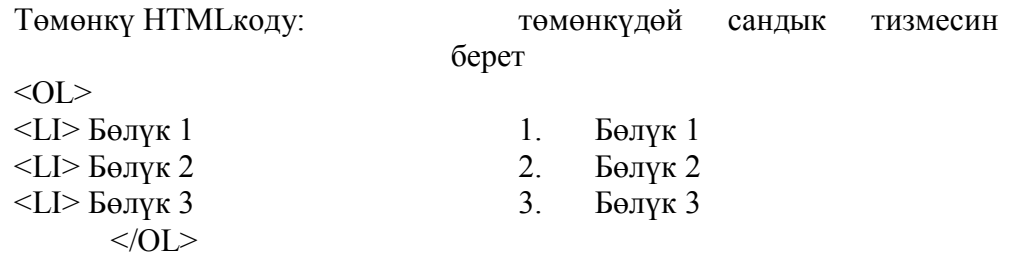

Сандык тизмелерге мисалдар

 $\text{thm}$ 

<head>

 $\langle$ title> Сандык тизмелерге мисалдар $\langle$ title>

</head>

```
<body bgcolor="#FFFFFF" TEXT="black" LINK="#00FF00" ALINK="#00FF00"
VLINK="#blue">
    <OL TYPE="1">
    <FONT SIZE="4"><B>Араб сандары</B></FONT>
       <LI>Модуль 1
       <LI> Модуль 2
       <LI> Модуль 3
    </OL><OL TYPE="I"><FONT SIZE="4"><B>Чоң рим сандары</B></FONT>
       <LI> Модуль 1
       <LI> Модуль 2
       <LI> Модуль 3
    </OL>
    \leqOL TYPE="A">
    <FONT SIZE="4"><B>Латин жазуу тамгалары</B></FONT>
      \langle L \rangle Модуль 1
       <LI> Модуль 2
       <LI> Модуль 3
    </OL>
    \langle \text{body} \rangle\langlehtml>
```
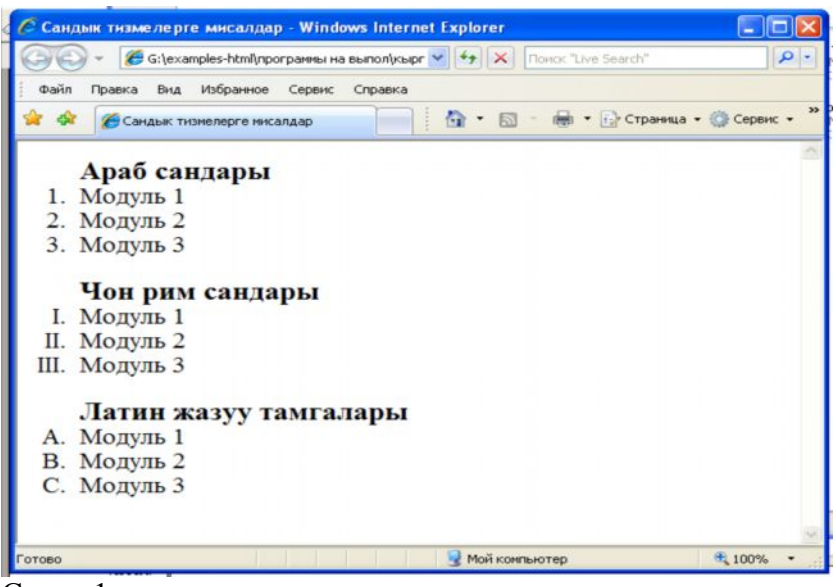

Cүрөт 1

```
Катталган тизмелерге мисал
    \langlehtml><head>
    <title>Катталган тизмелер </title>
    </head>
    <body bgcolor="#FFFFFF" TEXT="black" LINK="#00FF00" ALINK="#00FF00"
VLINK="#blue">
    <UL TYPE="square">
    <FONT SIZE="4"> <B>Компьютердик графикалык редакторлор :</B></FONT>
    <LI>Вектордук редакторлор
    <UL TYPE="disc">
    <LI>CorelDraw
    <OL><LI>CorelDraw
    <LI>Corel FotoPaint
    <LI>Corel R.A.V.E.
    </OL>
    </UL><LI>Растрдык редакторлор
    <UL TYPE="disc">
    <LI>Adobe Fhotoshop
    <OL><LI>Adobe Fhotoshop
    <LI>Adobe ImageReady
    </OL>
    \langleUL>
    \langleUL>
    </body>
    </html>
```
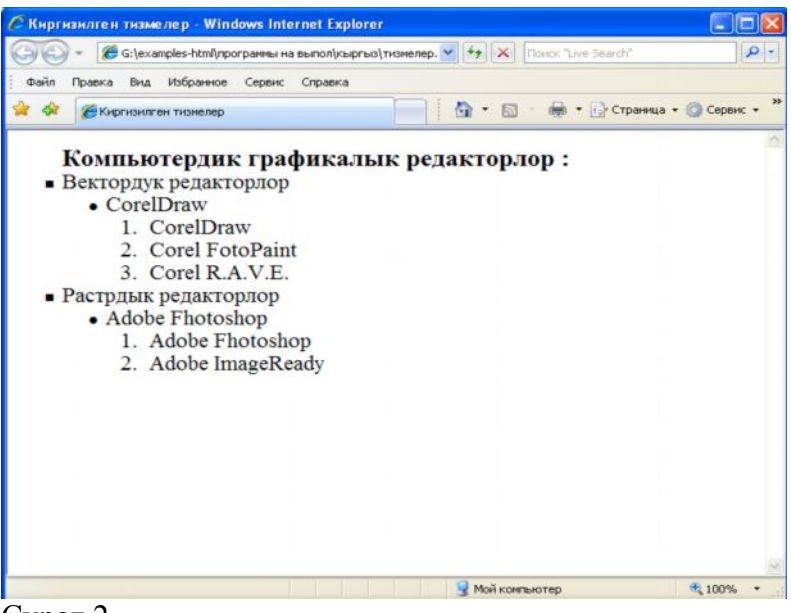

Cүрөт 2

Тизменин ар түрдүү берилишине мисал

 $\langle$ html $>$ <head> <title>Тизменин ар түрдүү берилиши </title> </head> <body bgcolor="#FFFFFF" TEXT="black" LINK="#00FF00" ALINK="#00FF00" VLINK="#blue">  $<$ OL TYPE="1"> <LI>Drop Shadow <LI type="A">Bevel and Emboss <LI TYPE="i">Color Overlay <LI>Outer Glow <li type="I">Stroke  $<$ /OL>  $\langle$ body>  $<$ /html $>$ 

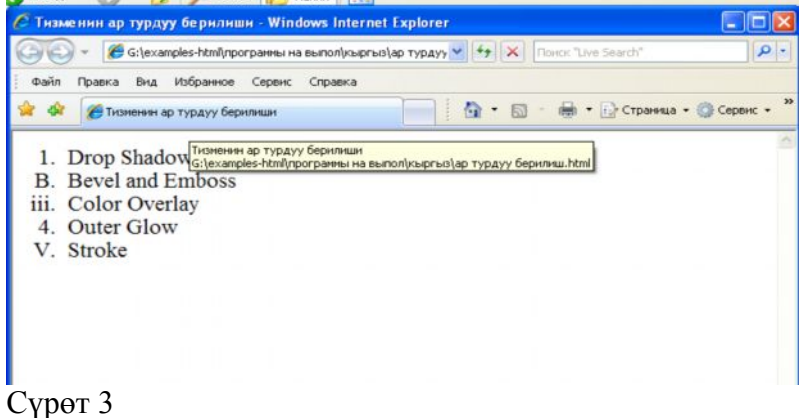

*Аныктамалар тизмелери*

Аныктамалар тизмеси башкы теги <DL> (англ.сөз. алынган Definition Listаныктамалар тизмеси )жана </DL>аяктоочу теги менен жабылат. Берилген тизме "термин"-"баяндоо" түрүндөгү тизмелерде колдонулат.Ар бир термин <DT> (англ.сөз. алынган Definition Term- термин сөздүгүн аныктайт) теги менен, ал эми баяндоо <DD>( англ.сөз. алынган Definition Description-аныктала турган терминди аныктайт) теги менен жазылат.

Аныктама тизмелерине мисал:

 $\langle$ html $>$ 

<head>

 $\langle$ title> Аныктама тизмелери  $\langle$ title>

</head>

<body bgcolor="#FFFFFF" TEXT="black" LINK="#00FF00" ALINK="#00FF00" VLINK="#blue">

 $<$ DL $>$ 

 $\leq$ НЗ ALIGN="CENTER">HTML-документтердин ректорлору $\leq$ НЗ>

<DT><B>Визуальдык Web-редактору (WYSIWYG-редактору)</B>

<DD><SMALL>HTML-документтерин түзүүдө HTML тилинин консрукциясын билүү зарыл эмес. Программанын жумушчу терезесинде түзүп жаткан Web-барагынар кандай көрүнсө, тармак терезесинде так ошондой көрүнөт.</SMALL></BR>

 $\langle$ DT> $\langle$ B>HTML-редактору $\langle$ B>

<DD><SMALL>НTML тилинин конструкциясын билген иштөөчүлөр үчүн, анда иштөөчү атайын белгилүү кнопкалардын басылышы менен берилген документке тегдердин же конструкцииялардын бериши зарыл</SMALL> </BR>

 $\langle$ DT> $\langle$ B>Текстик редакторлор $\langle$ B>

<DD><SMALL>Кадимкидей текст менен иштөөчү редакторлор. Анда синтаксис берилген жана кээ бир функциялар автоматташтырылган. HTML-редактордон негизги айырмасы тегдердин жана башка мүмкүнчүлүктөрдүн берүү мүмкүнчүлүгү жок.  $<$ /SMALL> $<$ /BR>

 $<$ DI $>$  $\langle \text{body} \rangle$ 

 $\langle$ /html $>$ 

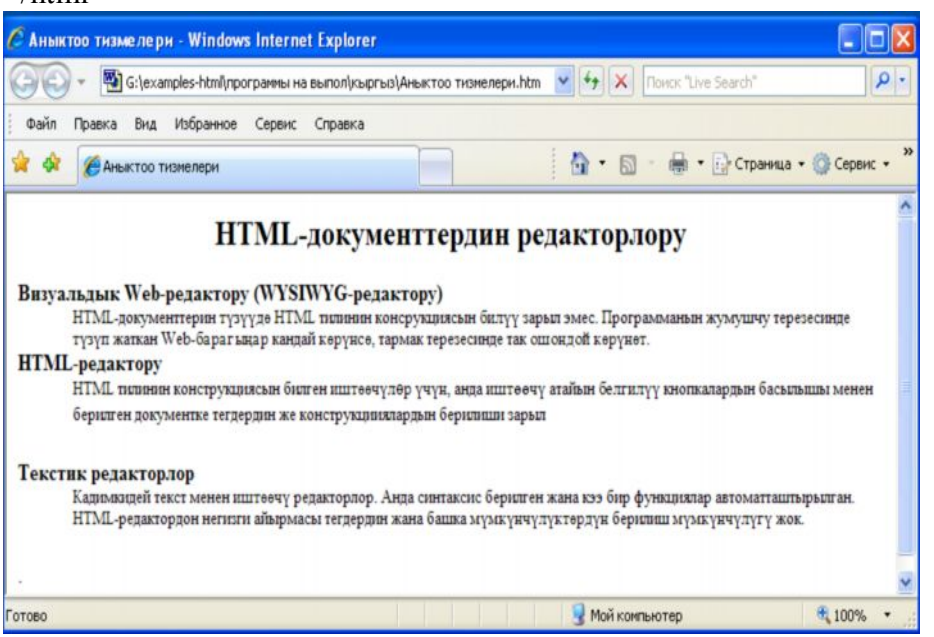

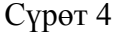

# **Адабияттар.**

- 1. Петюшкин А.В. HTML. Экспресс-курс.-СПБ.:БХИ-Петербург,2003.-256 с.
- 2. Шапошников И. Самоучитель HTML 4.-288c.
- 3. Комолова Н., Яковлева Е. Самоучитель HTML. 2-е изд. СПб.:Питер, 2011.-288 с.:ил.

4. Спецификация HTML 4.0 (русский перевод официальной версии Консорциума W3C)- HTTP://www.stack.ru/~julia/ HTML4/cover.phtml

- 5. GIT Forum (раздел HTML )- [HTTP://www.citforum.ru/internet/html](http://www.citforum.ru/internet/html)
- 6. GetInfo.Ru-Компьютерная библиотека- [HTTP://www.getinfo.ru//](http://www.getinfo.ru//)